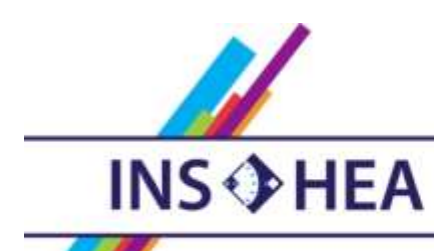

INSTITUT NATIONAL SUPÉRIEUR DE FORMATION ET DE RECHERCHE<br>POUR L'ÉDUCATION DES JEUNES HANDICAPÉS ET LES ENSEIGNEMENTS ADAPTÉS

# **Observatoire des ressources numériques adaptées**

INS HEA – 58-60 avenue des Landes 92150 Suresnes <orna@inshea.fr>

**TITRE DE LA FICHE** India Rose

**DATE DE PUBLICATION DE LA FICHE Mars 2015** 

### **MOTS -CLES** *(CHAMPS DISCIPLINAIRES, TROUBLES, ACTIVITES)*

Communication, images, phrase, oralisation, open source, paramétrable, personnalisable, synthèse vocale

### **DESCRIPTIF GENERAL**

### **TYPE DE LA RESSOURCE PEDAGOGIQUE**

Application tablette

### **ACCROCHE :**

India Rose est une application de communication conçue pour aider les élèves souffrant de troubles de la communication, en utilisant une collection d'images. Les phrases sont fabriquées à partir de pictogrammes, de verbes à l'infinitif qu'on juxtapose avant qu'une voix synthétique n'énonce la phrase. Entièrement configurable, l'application s'adapte au mieux aux besoins de la personne.

Livrée avec une collection de plus de 400 images, l'application peut s'étoffer car elle est basée sur le principe de l'OpenSource, permettant à chacun d'enrichir l'application.

En 2011, la beta version d'India Rose a remporté le concours Imagine Cup (concours international pour les étudiants organisé par Microsoft) dans la catégorie Windows 7 Touch.

**DESCRIPTIF DETAILLE :**

**Interface "utilisateur"**

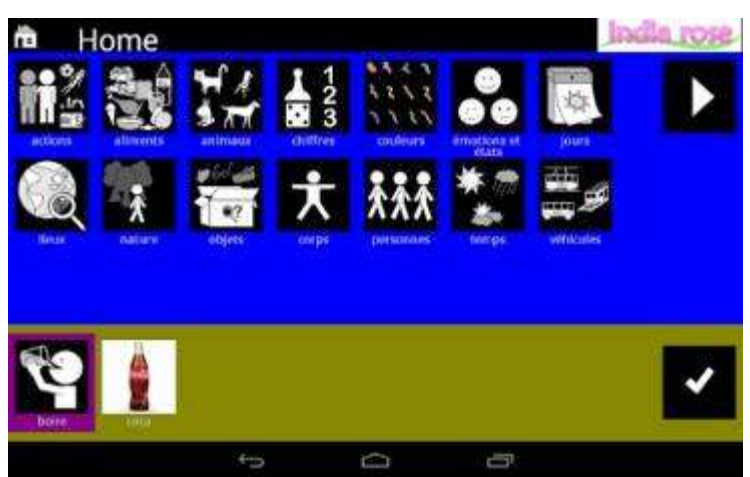

Dans l'interface utilisateur, l'application pour tablettes et smartphones Androïd fait appel à une collection de quatre cents images de la vie courante.

En cliquant sur une image, elle s'insère dans un bandeau qui permet de composer une phrase.

Une fois celle-ci terminée, on appuie sur un bouton et une synthèse vocale prononce la phrase à haute voix.

Si on considère la configuration d'origine, l'utilisation est très simple mais les verbes restent à l'infinitif et les noms n'ont pas d'articles. "Chien regarder chat". Comme la voix est synthétique, "gentil" est prononcé "gentile".

Lorsqu'on choisit une image, celle-ci est d'abord prononcée par la tablette puis intégrée à la suite de la phrase. Si on souhaite la supprimer de la phrase, il suffit de cliquer dessus une nouvelle fois. Lorsque la phrase est terminée, elle est entièrement énoncée.

Les images sont rangées dans des catégories. Lorsqu'on est dans une catégorie, il faut la parcourir entièrement avant de pouvoir en sortir. Il n'y a pas de bouton permettant de quitter la catégorie sans l'avoir parcourue totalement, même si on y a choisi une image pour construire notre phrase.

Un mode correction existe permettant de modifier la phrase et de la reconstruire correctement dans le cas où la personne a fait des fautes de construction.(à verifier)

# **India** rose Paramètres de l'application Gestion de la collection d'indiagram Aide Crédita **Quitter**  $\circ$  $\overline{ }$ 西

### **Interface "administration"**

L'application possède également une interface "administration". Celle-ci permet de configurer complètement l'interface utilisateur. Il est possible de :

- Modifier les paramètres de l'application :
	- o Modifier les couleurs des zones, des renforçateurs
	- o Modifier la taille des zones de sélection
	- o Modifier la taille des images, la police et la taille des caractères
	- o Modifier la durée des silences entre les mots énoncés
	- o Autoriser ou pas le glisser/déposer
	- o Autoriser ou pas l'énonciation de la catégorie
- Gérer les collections d'images proposées :
	- o Ajouter des catégories
	- o Ajouter des images, les affecter à une catégorie
	- o Modifier les images présentes à partir de la bibliothèque ou de l'appareil photo
	- o Modifier les sons associés à partir de la bibliothèque ou du micro intégré à la tablette

**CYCLE(S) OU CLASSES CONCERNE(S)**

Tout cycle /toute classe

### **OBJECTIFS ET/OU COMPETENCES VISES**

Communiquer, fabriquer des phrases, oraliser

### **DESCRIPTIF PEDAGOGIQUE**

### **COMMENTAIRE PEDAGOGIQUE**

Un des gros atouts de cette application est qu'elle peut être modifiée afin de correspondre, au plus près, aux besoins de l'utilisateur. Pour cela on utilisera l'interface de gestion, permettant de modifier l'affichage et la collection des images visibles.

Cette personnalisation permet de répondre aux besoins d'apprentissage de chaque utilisateur.

L'application ne s'adresse pas exclusivement aux élèves autistes mais à tout élève porteur de handicap ayant des difficultés de communication orale.

Cette application peut être utile à tout élève ayant des problèmes de déficience de la voix et/ou de la communication, quelles que soient ses capacités physiques et cognitives :

- déficience intellectuelle, personne alphabétisée on non alphabétisée en déficience intellectuelle moyenne ou légère,
- paralysies suite à des maladies neurologiques dégénératives : sclérose en plaques (SEP), sclérose latérale
- amyotrophique (SLA), Parkinson,
- myopathie, infirmité motrice cérébrale ...
- maladies neurologiques vasculaires : accidents vasculaires cérébraux avec aphasie et accidents traumatiques (cérébro-lésés)
- autisme
- cancers de la gorge, laryngectomies, trachéotomies et insuffisances respiratoires...
- trisomie

L'équipe a travaillé à la mise au point de l'application en partenariat avec le CHU d'Orléans.

Elle souhaite, qu'à terme, l'application soit disponible sur toutes les plateformes tactiles et puisse proposer une sauvegarde des préférences propres à chaque utilisateur dans un cloud sécurisé, afin que lui soit accessible SON application depuis n'importe quel endroit ou terminal.

## **DESCRIPTIF TECHNIQUE**

### **TITRE DE L'OUTIL**

India Rose

**VERSION**

En français et en anglais Elle devrait prochainement être disponible en portugais, russe et allemand.

### **VISUEL DE LA RESSOURCE**

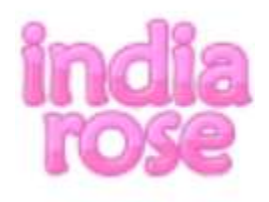

**EDITEUR/FABRICANT** Google Play

**TYPE DE LICENCE** Open Source

**PRIX INDICATIF (EN EUROS)** gratuit

**VERSION DE DEMONSTRATION** non

**RESSOURCES ASSOCIEES** Afin de participer au forum India Rose : <http://forum.indiarosepub.tuxfamily.org/index.php> Pour suivre les actualités du projet : [http://blog.indiarosepub.tuxfamily.org](http://blog.indiarosepub.tuxfamily.org/) Pour suivre le projet et le faire connaître: <https://www.facebook.com/pages/India-Rose/403964423070474>

### **ALTERNATIVES :**

PicCardMaker Ipad et PicCardMaker Plus Aeir Talk iPad gratuit Niki talk Ipad et Androïd Comooty, PC et Androïd PECS Phase III . Ipad Grace App. iPad Grid Player. iPad Vocalyx. Android

### **CONFIGURATION RECOMMANDEE**

Tablette ou smartphone Androïd

**LOCALISATION DE LA RESSOURCE** Google Play <https://play.google.com/store/apps/details?id=org.indiarose&hl=fr>